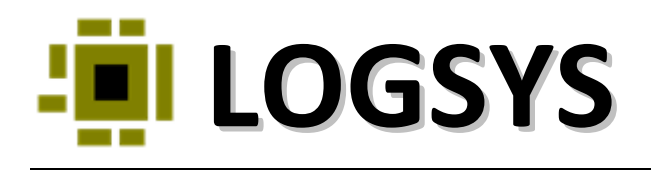

# **LOGSYS SPARTAN‐3E FPGA KÁRTYA**

## FELHASZNÁLÓI ÚTMUTATÓ

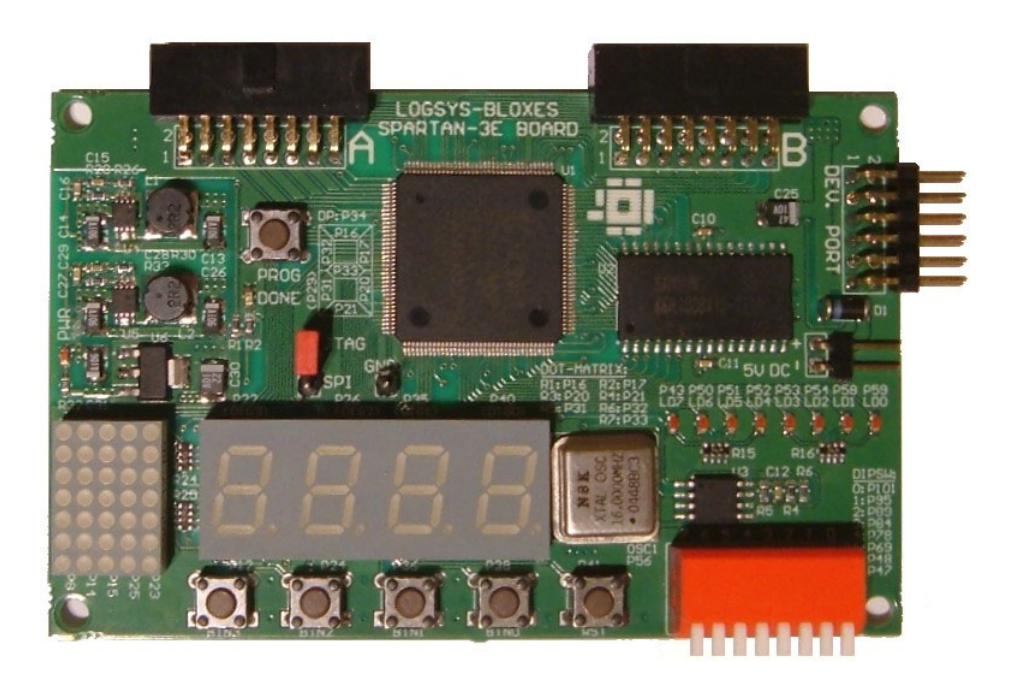

2010. május 12. Verzió 1.1

http://logsys.mit.bme.hu

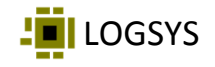

## Tartalomjegyzék

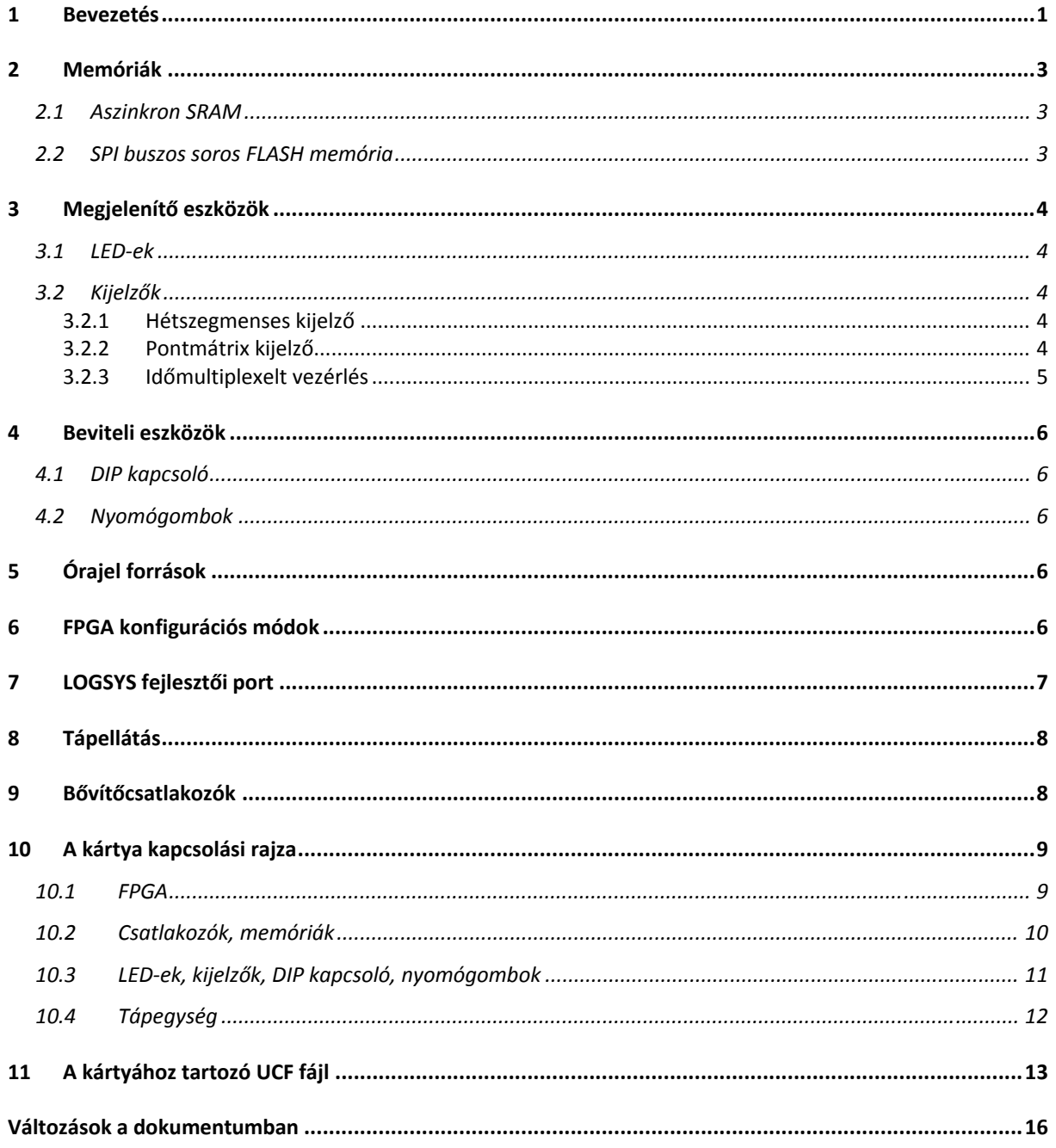

<span id="page-2-0"></span>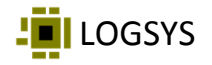

## **1 Bevezetés**

A LOGSYS Spartan‐3E FPGA kártya egy egyszerű felépítésű, elsősorban kezdő felhasználók számára készült FPGA kártya. A felhasznált FPGA‐nak köszönhetően azonban alkalmas összetettebb tervek megvalósítására is. A kártya blokkvázlata az 1‐1. ábrán látható. A kártya felépítését az 1‐2. ábra szemlélteti.

A kártyán az alábbi komponensek találhatók:

- Xilinx [XC3S250E](http://www.xilinx.com/products/silicon_solutions/fpgas/spartan_series/spartan3e_fpgas/index.htm)‐4TQ144C típusú FPGA, amely lehetővé teszi összetettebb logikák és kisebb mikroproceszoros rendszerek megvalósítását. Az eszköz főbb jellemzői:
	- − 250 ezer kapu (4896 LUT és flip‐flop)
	- − 12 darab 18 kbites blokk‐RAM
	- − 12 darab 18 x 18 bites előjeles szorzó
	- − 4 darab DCM (Digital Clock Manager) modul
- Memóriák a program és az adatok tárolására:
	- − Egy 128 k x 8 bites, 10 ns-os aszinkron SRAM (Samsung [K6R1008V1D](http://logsys.mit.bme.hu/doc/datasheet/samsung/k6r1008v1d.pdf)-TI10)
	- − Egy 16 Mbites SPI buszos soros FLASH memória (Winbond [W25P16](http://logsys.mit.bme.hu/doc/datasheet/winbond/w25p16.pdf) / [W25X16](http://logsys.mit.bme.hu/doc/datasheet/winbond/w25x16.pdf))
	- − A soros FLASH memória konfigurációs memóriaként is szolgál az FPGA számára
- Megjelenítő eszközök:
	- − 8 darab LED
	- − 4 digites hétszegmenses kijelző
	- − 7 x 5 pontmátrix kijelző
- Beviteli eszközök:
	- − 5 darab nyomógomb
	- − 8‐as DIP kapcsoló
- Egy 16 MHz‐es oszcillátor
- Csatlakozó a LOGSYS fejlesztői kábel számára
- 2 darab csatlakozó a kiegészítő modulok számára:
	- − 13 FPGA I/O láb (11 kétirányú, 2 csak bemenet)
	- − 5 V és 3,3 V tápfeszültség kimenet

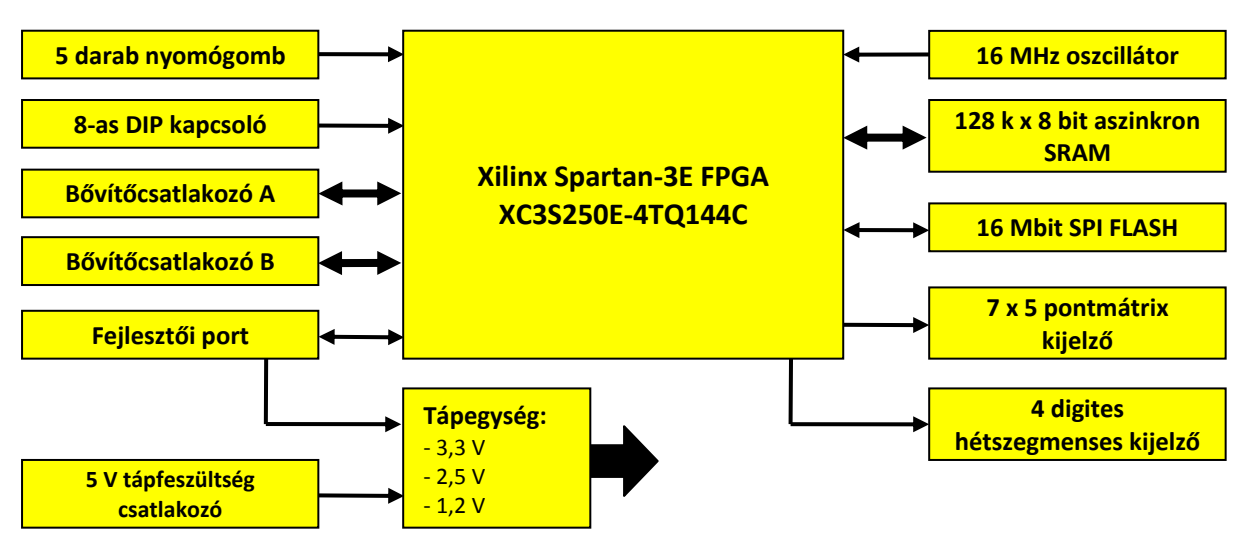

**1‐1. ábra: A LOGSYS Spartan‐3E FPGA kártya blokkvázlata.**

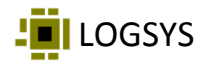

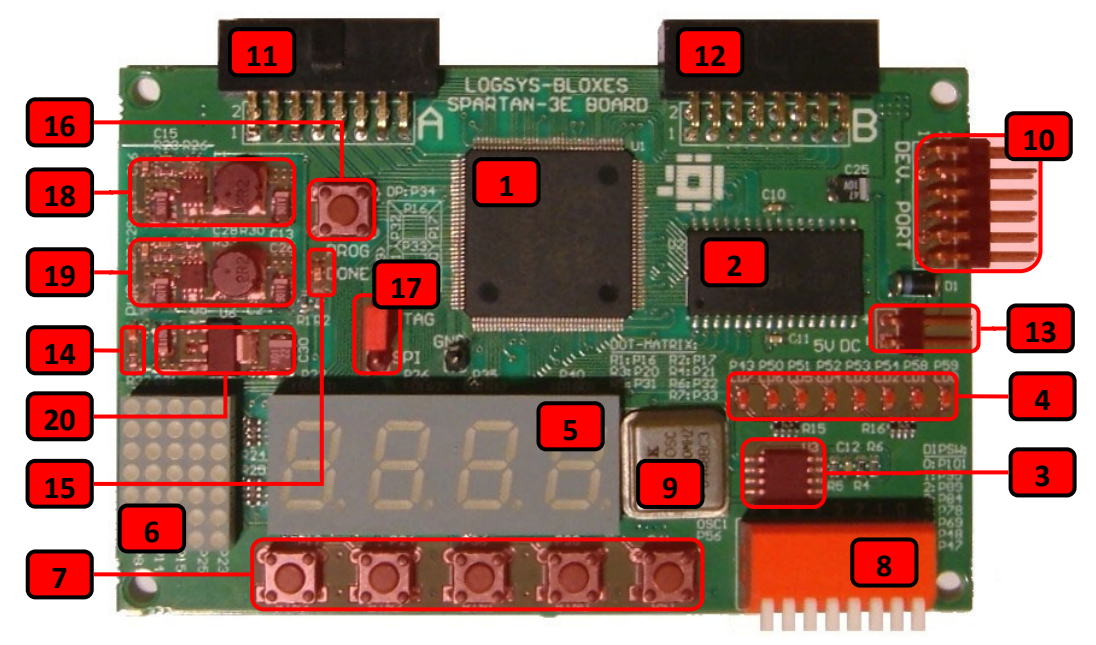

**1‐2. ábra: A LOGSYS Spartan‐3E FPGA kártya.**

A LOGSYS Spartan‐3E FPGA kártya felépítése:

- 1. Xilinx XC3S250E‐4TQ144C típusú FPGA
- 2. 128 k x 8 bites, 10 ns hozzáférési idejű aszinkron SRAM
- 3. Winbond W25P16 / W25X16 típusú 16 Mbites SPI buszos soros FLASH
- 4. 8 darab LED
- 5. 4 digites hétszegmenses kijelző
- 6. 7 x 5 pontmátrix kijelző
- 7. 5 darab nyomógomb
- 8. 8‐as DIP kapcsoló
- 9. 16 MHz‐es oszcillátor
- 10. Csatlakozó a LOGSYS fejlesztői kábel számára (fejlesztői port)
- 11. Csatlakozó a kiegészítő modulok számára (A)
- 12. Csatlakozó a kiegészítő modulok számára (B)
- 13. 5 V tápfeszültség csatlakozó
- 14. A bekapcsolt tápfeszültséget jelző piros LED (PWR)
- 15. Az FPGA sikeres felkonfigurálását jelző zöld LED (DONE)
- 16. Az FPGA újrakonfigurálását elindító nyomógomb (PROG)
- 17. Az FPGA konfigurációs módját kiválasztó jumper
- 18. 3,3 V feszültséget előállító tápegység
- 19. 1,2 V feszültséget előállító tápegység
- 20. 2,5 V feszültséget előállító tápegység

<span id="page-4-0"></span>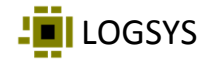

## **2 Memóriák**

#### *2.1 Aszinkron SRAM*

Az FPGA kártyán található Samsung [K6R1008V1D](http://logsys.mit.bme.hu/doc/datasheet/samsung/k6r1008v1d.pdf)‐TI10 típusú 128 k x 8 bites, 10 ns elérési idejű aszinkron SRAM bekötését a 2‐1. táblázat és a 2‐1. ábra mutatja. A vezérlő jelek (CSn, WEn és OEn) aktív alacsony szintűek.

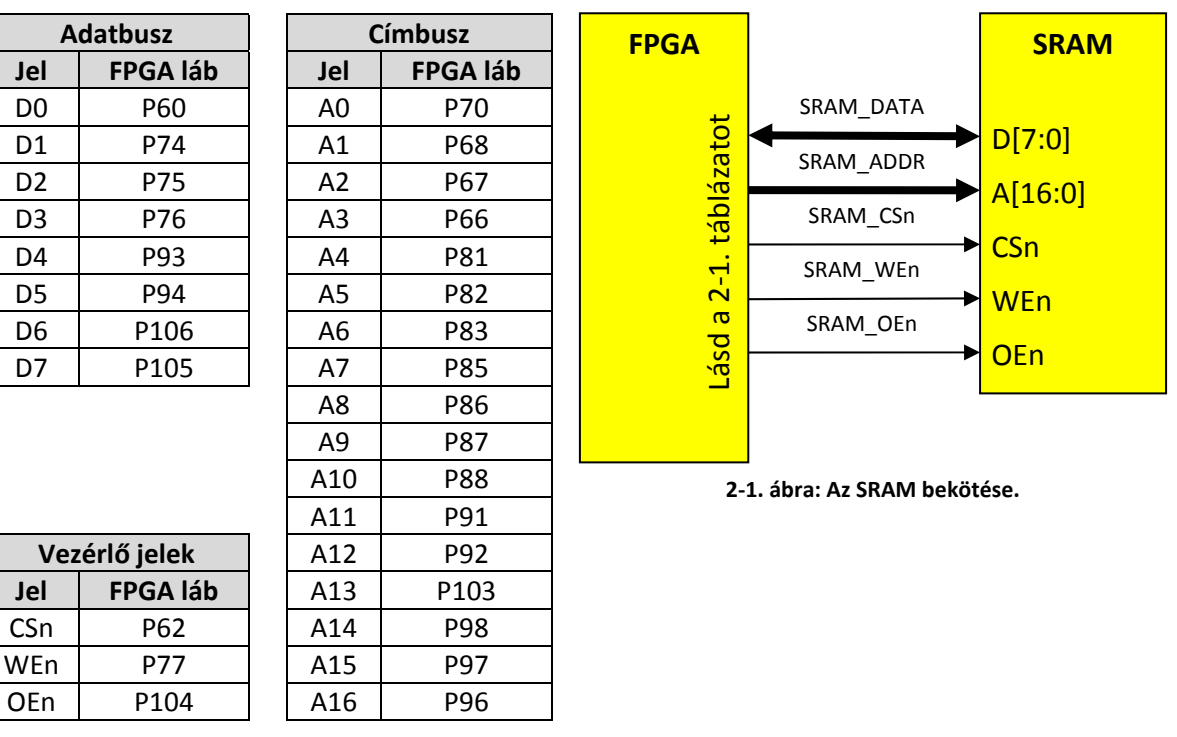

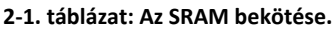

#### *2.2 SPI buszos soros FLASH memória*

A LOGSYS Spartan‐3E FPGA kártyán található Winbond [W25P16](http://logsys.mit.bme.hu/doc/datasheet/winbond/w25p16.pdf) vagy [W25X16](http://logsys.mit.bme.hu/doc/datasheet/winbond/w25x16.pdf) típusú 16 Mbites SPI buszos soros FLASH memória bekötését a 2‐2. táblázat és a 2‐2. ábra mutatja. A soros FLASH memória konfigurációs memóriaként is szolgál az FPGA számára. Az eszköz működéséről és használatáról részletesen annak adatlapjában olvashatunk, amely letölthető a gyártó honlapjáról. A CSn chip select jel aktív alacsony szintű.

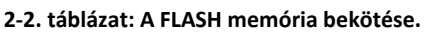

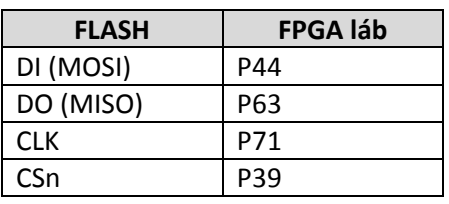

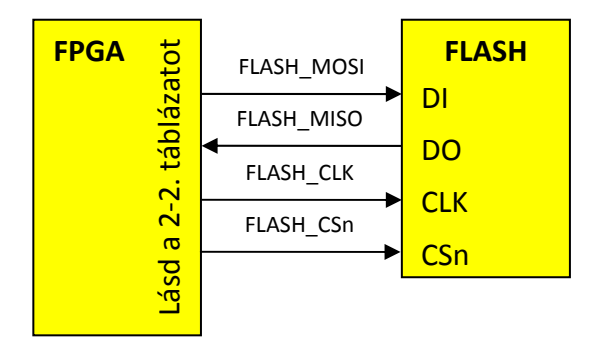

**2‐2. ábra: A FLASH memória bekötése.**

<span id="page-5-0"></span>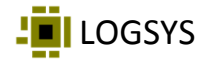

## **3 Megjelenítő eszközök**

#### *3.1 LEDek*

A LOGSYS Spartan‐3E FPGA kártyán található 8 darab LED bekötését a 3‐1. táblázat mutatja. A LED‐ek LD0‐tól LD7‐ig vannak számozva, a bal szélső LED az LD7, a jobb szélső LED az LD0. A LED‐ek vezérlő jelei aktív magas szintűek.

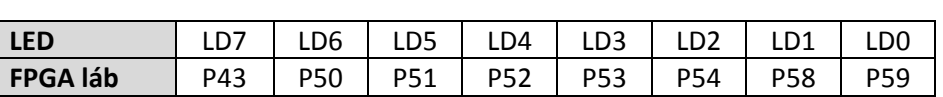

#### **3‐1. táblázat: A LED‐ek bekötése.**

#### *3.2 Kijelzők*

#### **3.2.1 Hétszegmenses kijelző**

A LOGSYS Spartan‐3E FPGA kártyán található 4 digites hétszegmenses kijelző bekötését a 3‐2. táblázat és a 3‐1. ábra mutatja. A karakterek DIG0‐tól DIG3‐ig vannak számozva, a bal szélső karakter a DIG3, a jobb szélső karakter a DIG0. A hétszegmenses kijelző minden vezérlő jele aktív alacsony szintű. A szegmens jelek és a pontmátrix kijelző sor jelei közösek.

#### **3‐2. táblázat: A hétszegmenses kijelző bekötése.**

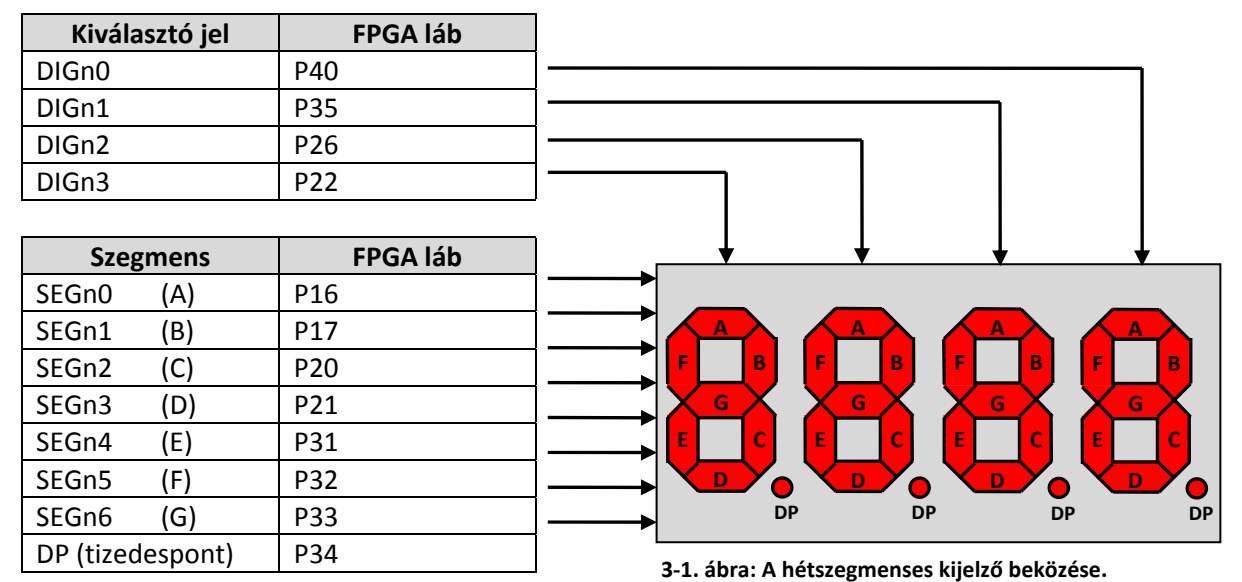

#### **3.2.2 Pontmátrix kijelző**

A LOGSYS Spartan‐3E FPGA kártyán található 7 x 5 pontmátrix kijelző bekötését a 3‐3. táblázat és a 3‐ 2. ábra mutatja. A sorok jelölése fentről lefelé rendre ROW1‐ROW7. Az oszlopok COL0‐tól COL4‐ig vannak számozva, a bal szélső oszlop a COL4, a jobb szélső oszlop a COL0. A pontmátrix kijelző minden vezérlő jele aktív alacsony szintű. A sor jelek és a hétszegmenses kijelző szegmens jelei közösek.

<span id="page-6-0"></span>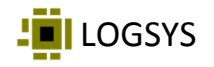

**3‐3. táblázat: A pontmátrix kijelző bekötése.**

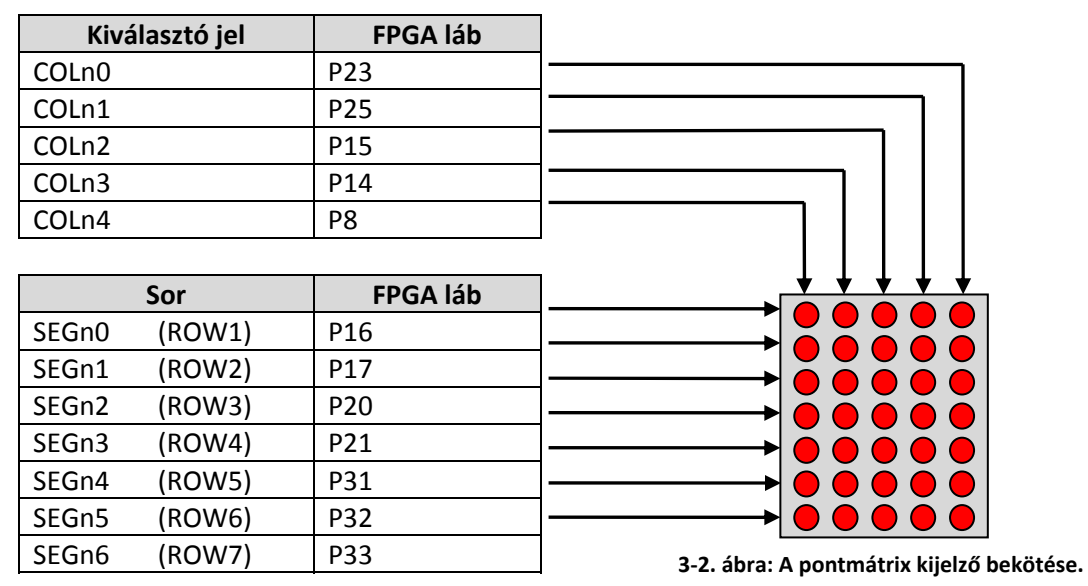

#### **3.2.3 Időmultiplexelt vezérlés**

A kijelzők vezérlése időmultiplexelt módon lehetséges a 3‐3. ábra szerinti módon. A két kijelző esetén hét vezérlőjel közös, ezekkel lehet a hétszegmenses kijelző egyes szegmenseit, illetve a pontmátrix kijelző oszlopaiban található LED‐eket bekapcsolni. Minden egyes karakter, illetve oszlop külön kiválasztó (anódvezérlő) jellel rendelkezik. A két kijelző természetesen önállóan is használható, ebben az esetben a hétszegmenses kijelzőhöz csak 4 ütemű, a pontmátrix kijelzőhöz csak 5 ütemű időmultiplexelt vezérlést kell használni.

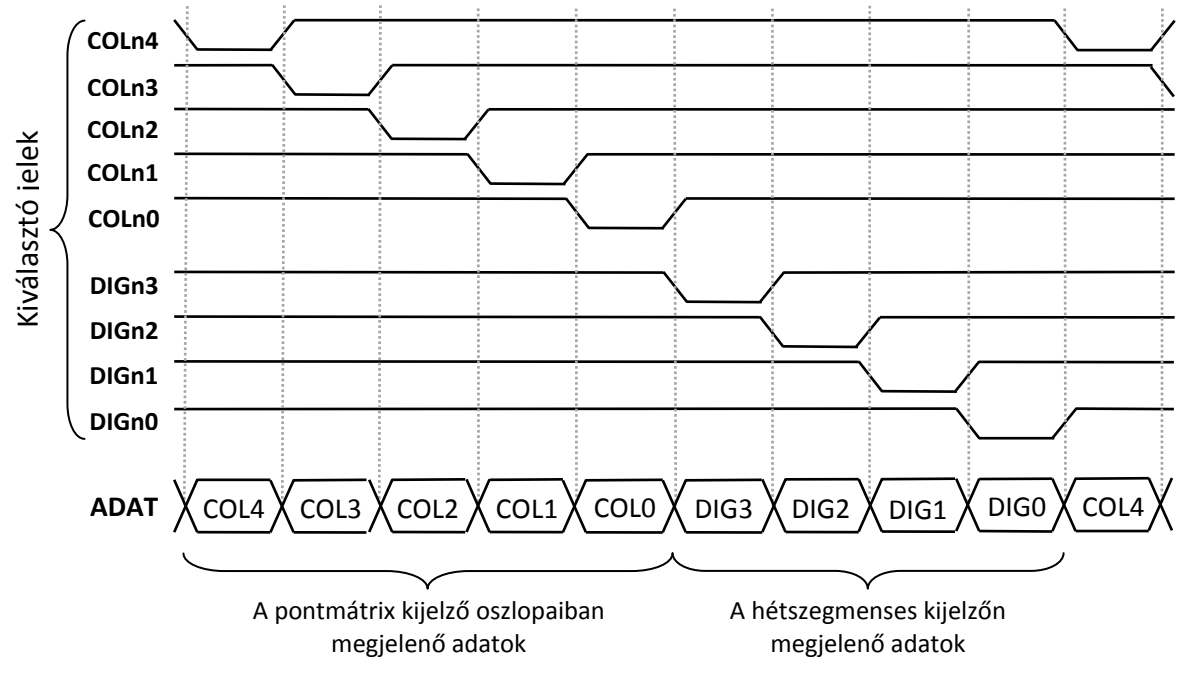

**3‐3. ábra: A kijelzők időmultiplexelt vezérlése.**

## <span id="page-7-0"></span>**4 Beviteli eszközök**

#### *4.1 DIP kapcsoló*

A LOGSYS Spartan‐3E FPGA kártyán található 8‐as DIP kapcsoló bekötését a 4‐1. táblázat mutatja. A kapcsolók 0‐tól 7‐ig vannak számozva, a bal szélső kapcsoló sorszáma a 7, a jobb szélső kapcsoló sorszáma a 0. Az adott FPGA láb a kapcsoló alsó állásában logikai alacsony szintű (0 V), a kapcsoló felső állásában pedig logikai magas szintű (3,3 V) lesz.

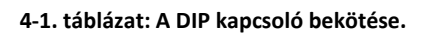

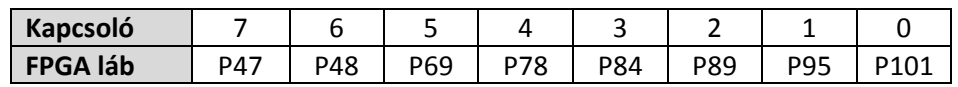

#### *4.2 Nyomógombok*

A LOGSYS Spartan‐3E FPGA kártyán található 5 darab nyomógomb bekötését a 4‐2. táblázat mutatja. A nyomógombok jelölése balról jobbra rendre BTN3‐BTN0 és RST. Az adott FPGA lábra logikai magas szint (3,3 V) kerül a nyomógomb megnyomása esetén. Az RST gomb elsősorban az alaphelyzetbe állításra szolgál, de tetszőlegesen is felhasználható.

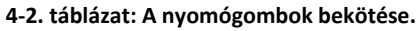

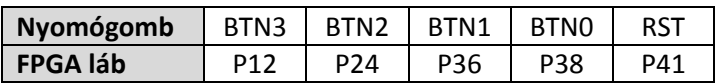

## **5 Órajel források**

Az FPGA a kártyán lévő 16 MHz‐es oszcillátortól és a fejlesztői port CLK vonaláról kaphat órajelet. Mindkettő az FPGA egy‐egy órajel bemeneti lábára (GCLK) csatlakozik. Az oszcillátor 16 MHz‐es órajeléből az FPGA‐ban található DCM (Digital Clock Manager) modulok segítségével egyéb frekvenciák is előállíthatók. Az órajel források bekötését az 5‐1. táblázat mutatja.

| Órajel forrás              | <b>FPGA láb</b> |
|----------------------------|-----------------|
| 16MHz-es oszcillátor       | P56             |
| Fejlesztői port CLK vonala | P129            |

**5‐1. táblázat: Az órajel források bekötése.**

## **6 FPGA konfigurációs módok**

A LOGSYS Spartan‐3E FPGA kártya esetén kétféle konfigurációs mód lehetséges. Az FPGA felkonfigurálható a fejlesztői port JTAG interfészén keresztül, illetve az eszköz képes magát felkonfigurálni a kártyán lévő SPI buszos soros FLASH memóriából is. A konfigurációs mód egy jumperrel választható ki (lásd a 6‐1. táblázatot). A JTAG interfész a kiválasztott módtól függetlenül mindig rendelkezésre áll.

<span id="page-8-0"></span>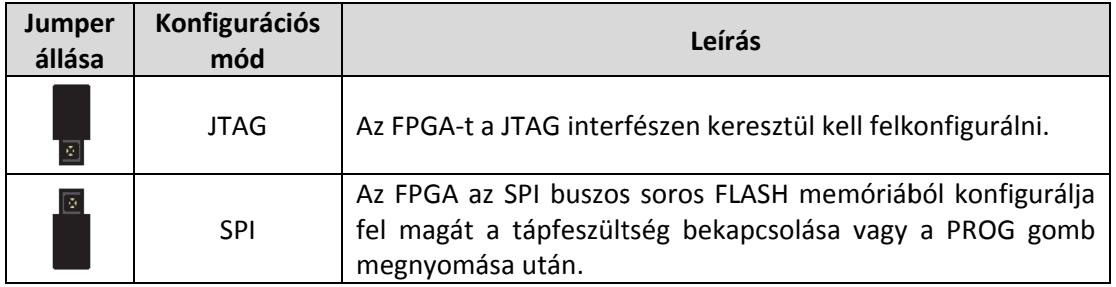

#### **6‐1. t áblázat: Az FPG GA lehetséges k konfigurációs m módjai**

## **7 LO OGSYS fe ejlesztői port**

A LOGSYS fejlesztői kábel a fejlesztői porton keresztül illeszthető a kártyához. A fejlesztői port az alábbi interfészekkel rendelkezik:

- JTAG interfész: TDI, TDO, TCK és TMS vonalak
- Vezérlési interfész:
	- − CLK óraj jel bemenet a fejlesztői k kábeltől az F FPGA felé
	- − RST reset bemenet a fejlesztői kábeltől az FPGA felé
- Soros kommunikációs interfész:
	- − MOSI so oros adat be menet a fejl esztői kábelt től az FPGA f felé
	- − MISO soros adat kimenet az FPGA-tól a fejlesztői kábel felé
- Tá ápellátás:
	- − 5 V tápf feszültség be emenet
	- − Referenciafeszültség kimenetek a fejlesztői kábel számára: V<sub>ref</sub> I/O, V<sub>ref</sub> JTAG

A fejlesztői port tüskesorának lábkiosztása a 7-1. ábrán látható. A vezérlési és a soros kommunikációs vonalak bekötését a 7-1. táblázat mutatja. Mivel a MOSI, a CLK és az RST bemeneteken nincs külső lehúzó ellenállás, ezért használatuk esetén a hozzájuk tartozó FPGA I/O lábakon engedélyezni kell a belső lehúzó ellenállást (lásd az UCF fájlt). Ellenkező esetben ezek a bemenetek lebegni fognak és a letöltött terv nem fog megfelelően működni. A MISO kimenetre egy külső 4,7 kΩ-os felhúzó ellenállás van kötv ve.

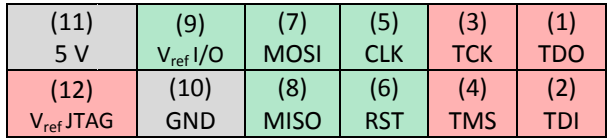

**7‐1. á bra: A fejlesztő i port tüskesor rának lábkioszt tása.**

#### **7‐1. tábláz zat: A fejlesztői port bekötése e.**

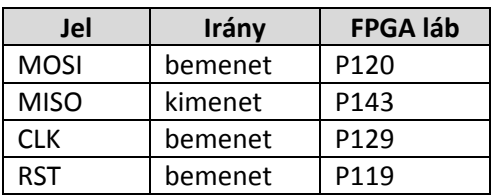

<span id="page-9-0"></span>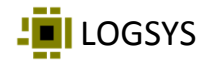

## **8 Tápellátás**

Az FPGA kártya 5 V‐os tápfeszültséget igényel. A tápellátás alapvetően a fejlesztői kábelről történik, de lehetőség van egyéb külső 5 V‐os egyenfeszültség forrás csatlakoztatására is. Az 5 V DC tápcsatlakozó védett a fordított polaritású bekötés ellen.

Az FPGA a működéséhez 3,3 V‐os (I/O vonalak), 2,5 V‐os (JTAG, DCM) és 1,2 V‐os (belső mag) tápfeszültséget igényel. Ezeket a feszültségeket az 5 V‐os tápfeszültségből külön tápegységek állítják elő. A kártyán található összes periféria és az I/O vonalak (a JTAG interfész kivételével) 3,3 V‐ról működnek, a fejlesztői kábel 3,3 V-os I/O referenciafeszültséget (V<sub>ref</sub> I/O) kap a fejlesztői porton keresztül. A JTAG interfész 2,5 V‐os feszültségről működik, a fejlesztői kábel 2,5 V‐os JTAG referenciafeszültséget (V<sub>ref</sub> JTAG) kap a fejlesztői porton keresztül.

## **9 Bővítőcsatlakozók**

A LOGSYS Spartan‐3E FPGA kártyához a kiegészítő modulok illesztését két 16 pólusú csatlakozó teszi lehetővé. Mindkét csatlakozó lábkiosztása azonos, ez a kártya szerinti nézetből a 9‐1. ábrán látható. A csatlakozókra ki van vezetve a 3,3 V‐os és az 5 V‐os tápfeszültség is, azonban az adatvonalak 3,3 V‐ról működnek és nem 5 V toleránsak. A 13 adatvonal közül 11 ténylegesen kétirányú, 2 viszont csak bemenet. A bővítőcsatlakozók bekötését a 9‐1. táblázat és a 9‐2. táblázat mutatja.

| (15)  | (13)           | (11) | (9)  | 7)  | (5) | (3)     | (1)   |
|-------|----------------|------|------|-----|-----|---------|-------|
| Input | $\overline{O}$ | I/O  | 1/O  | I/O | I/O | $+3,3V$ | GND   |
| (16)  | (14)           | 12   | (10) | (8) | (6) | (4)     | (2)   |
| Input | /0             | I/O  | 1/O  | I/O | I/O | I/O     | $+5V$ |

**9‐1. ábra: A bővítőcsatlakozók lábkiosztása.**

**9‐1. táblázat: Az A bővítőcsatlakozó bekötése.**

| A bővítőcsatlakozó |              |                 |  |  |  |
|--------------------|--------------|-----------------|--|--|--|
| Csatlakozó láb     | <b>Irány</b> | <b>FPGA láb</b> |  |  |  |
| 4                  | kétirányú    | P132            |  |  |  |
| 5                  | kétirányú    | P7              |  |  |  |
| 6                  | kétirányú    | P134            |  |  |  |
| 7                  | kétirányú    | Р5              |  |  |  |
| 8                  | kétirányú    | P135            |  |  |  |
| 9                  | kétirányú    | P4              |  |  |  |
| 10                 | kétirányú    | P139            |  |  |  |
| 11                 | kétirányú    | P3              |  |  |  |
| 12                 | kétirányú    | P140            |  |  |  |
| 13                 | kétirányú    | P2              |  |  |  |
| 14                 | kétirányú    | P142            |  |  |  |
| 15                 | bemenet      | Р6              |  |  |  |
| 16                 | bemenet      | P141            |  |  |  |

**9‐2. táblázat: A B bővítőcsatlakozó bekötése.**

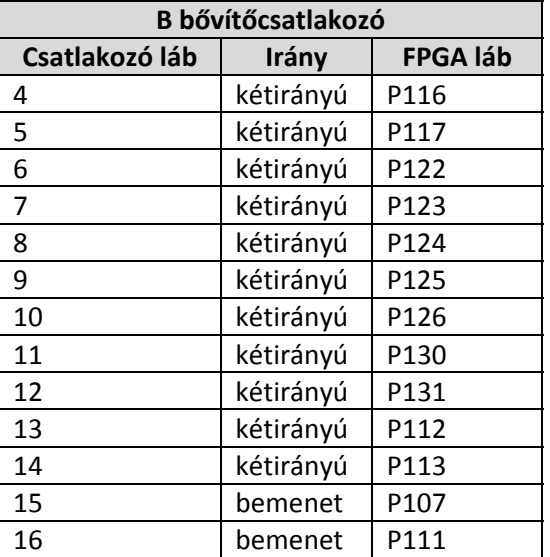

## <span id="page-10-0"></span>**10 A kártya kapcsolási rajza**

## *10.1 FPGA*

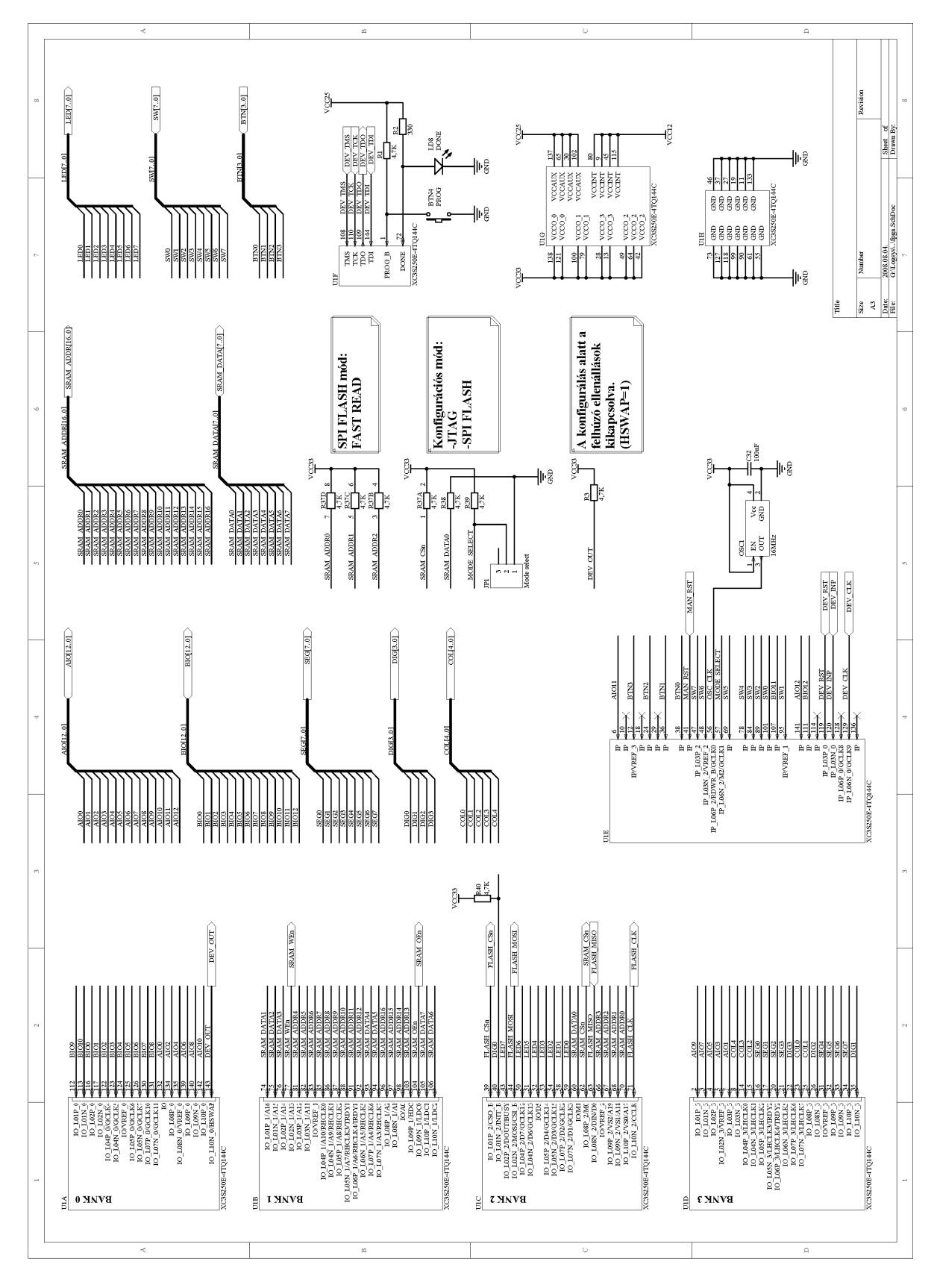

<span id="page-11-0"></span>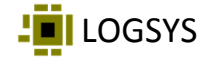

#### *10.2 Csatlakozók, memóriák*

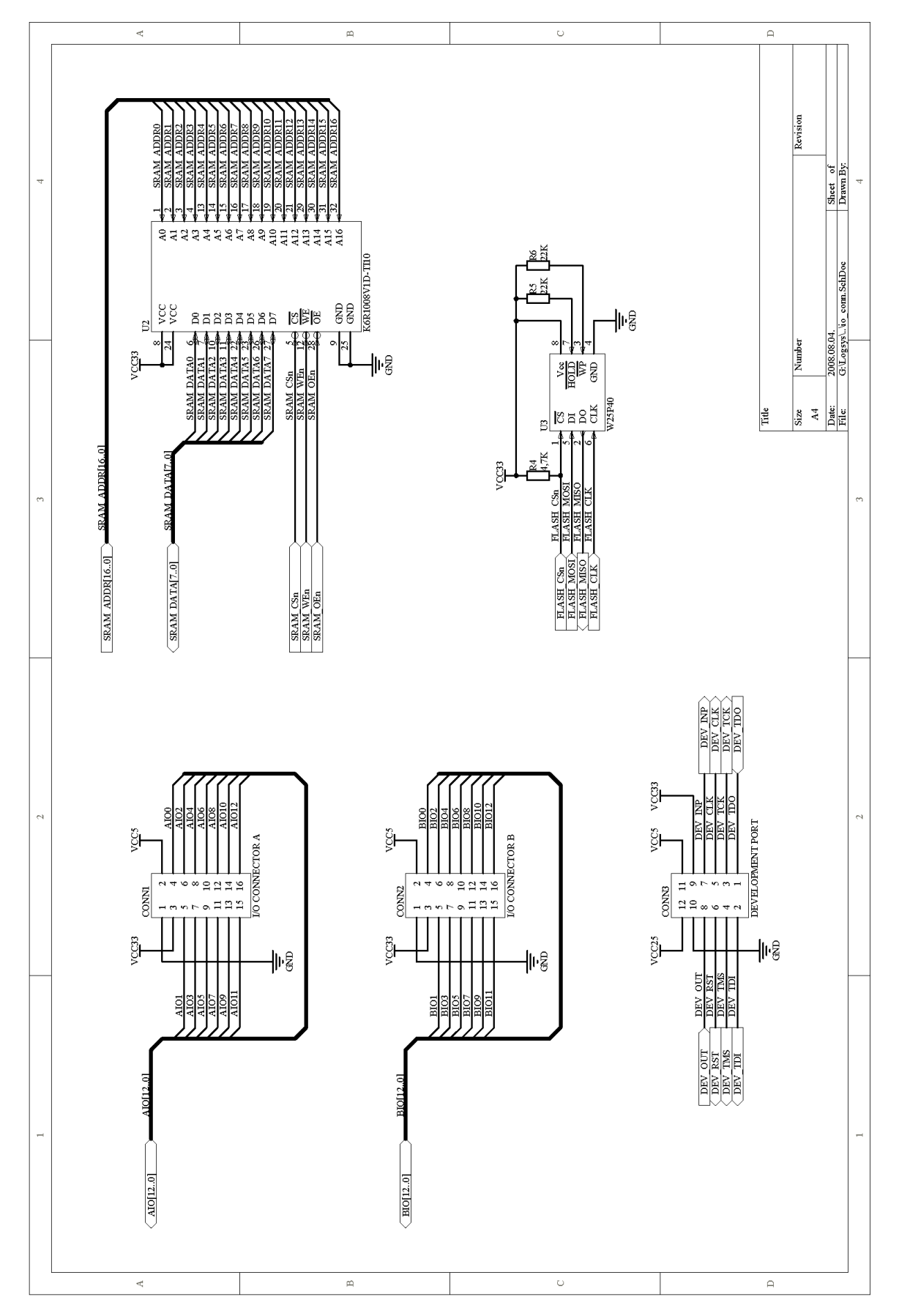

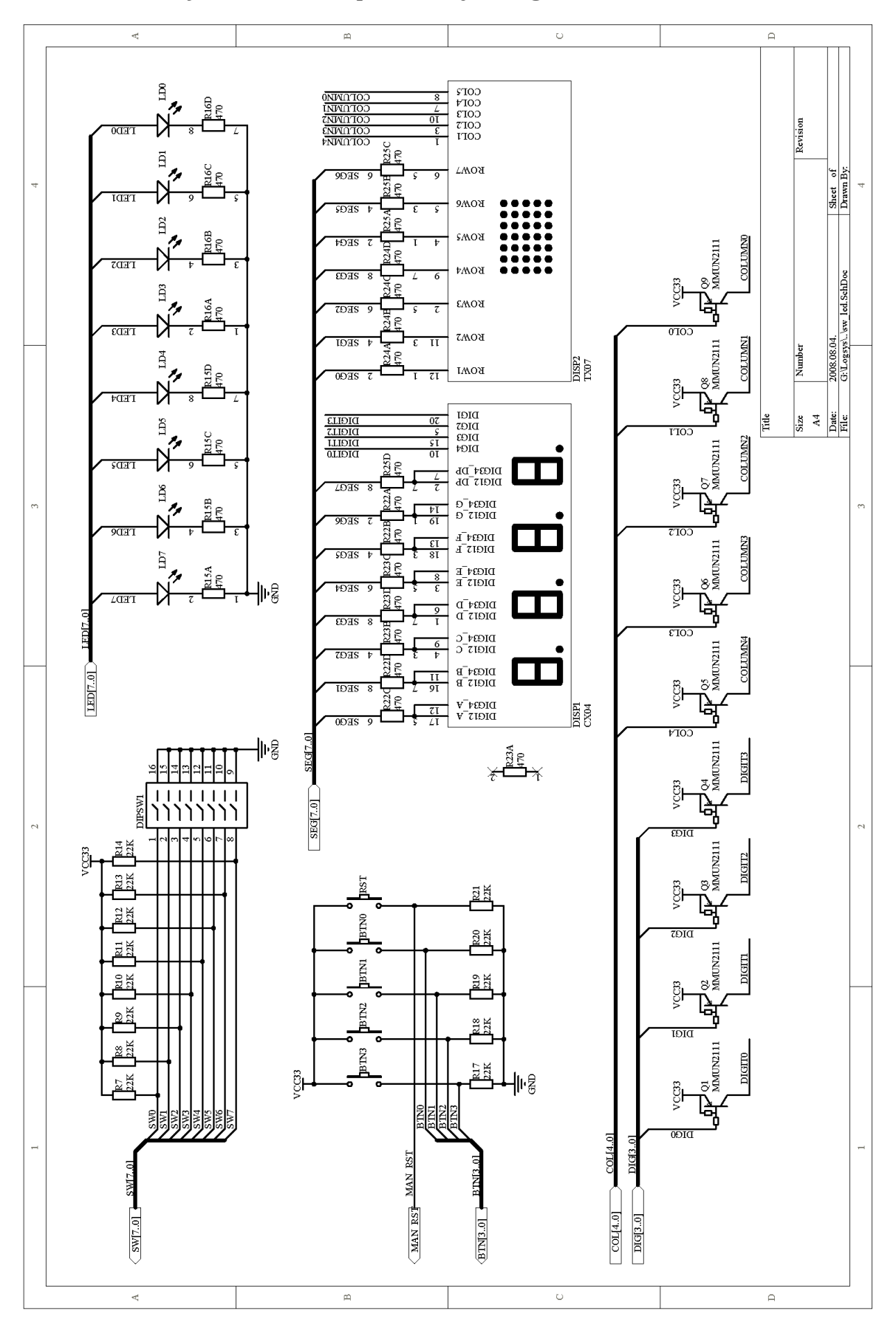

## <span id="page-12-0"></span>*10.3 LEDek, kijelzők, DIP kapcsoló, nyomógombok*

<span id="page-13-0"></span>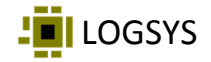

## *10.4 Tápegység*

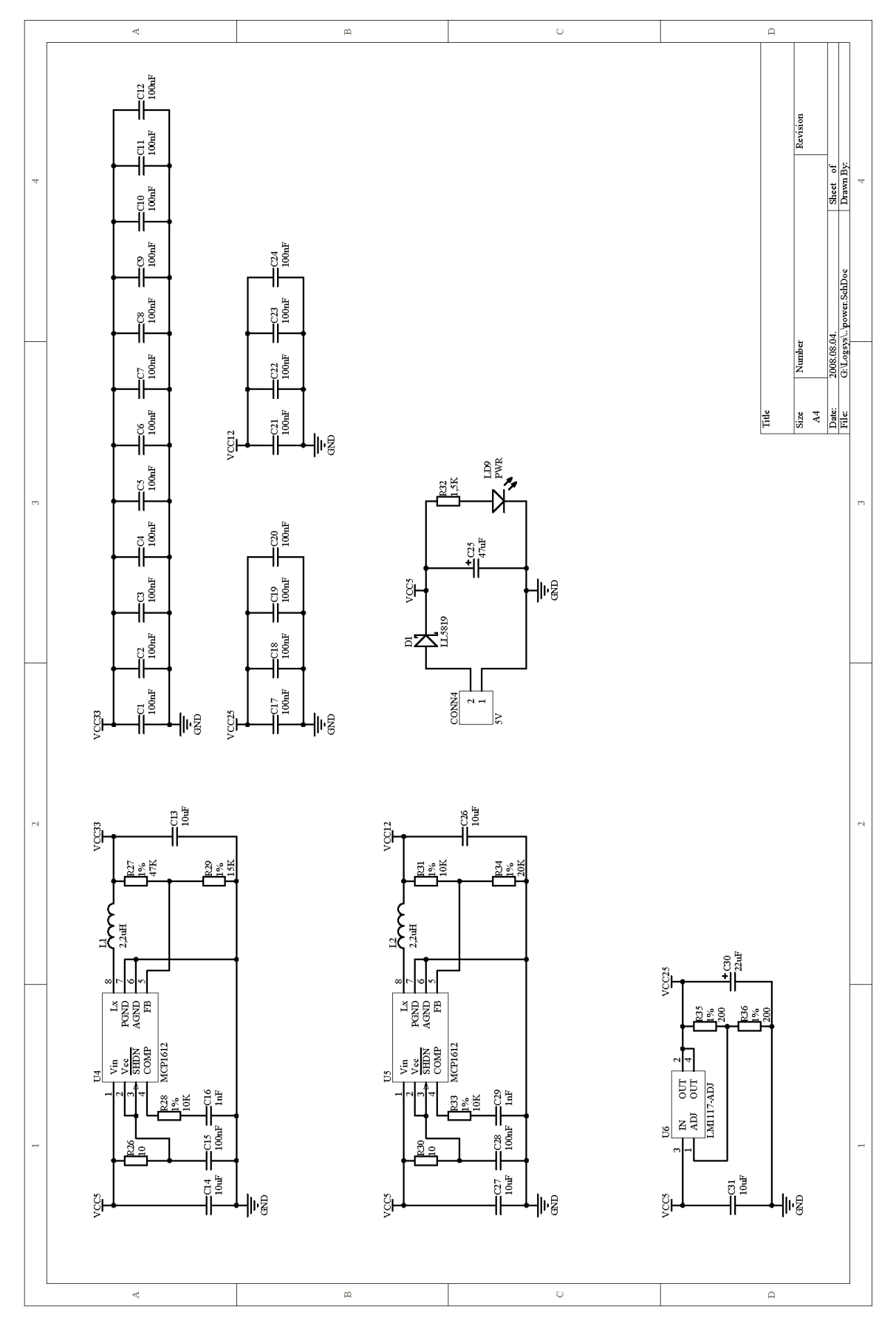

<span id="page-14-0"></span>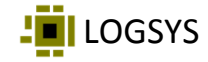

## **11 A kártyához tartozó UCF fájl**

```
# LOGSYS XC3S250ETQ144-4 DemoBoard FPGA lábkiosztás v2.0 
# A fájl az összes jelet tartlmazza, a kivezetés specifikációkat 
# inaktív, megjegyzés állapotban tartva 
# Egy adott projektben csak a ténylegesen használt jeleket aktíváljuk, 
# elkerülendő az ERROR és WARNING üzeneteket 
#NET "clk16M" LOC = "P56"; # 16MHz órajelgenerátor 
#NET "rstbt" LOC = "P41"; # Manuális RST nyomógomb (aktív magas) 
# LOGSYS Fejlesztőkábel GUI vezérlő és kommunikációs jelek 
#NET "mosi" LOC = "P120"; 
              LOC = "P143";#NET "clk" LOC = "P129" | PULLDOWN; 
#NET "rst" LOC = "P119" | PULLDOWN; 
# 4 darab aktív magas nyomógomb, balról jobbra számozva 
#NET "bt<3>" LOC = "P12"; 
#NET "bt<2>" LOC = "P24"; 
#NET "bt<1>" LOC = "P36"; 
#NET "bt<0>" LOC = "P38"; 
# 8 kapcsoló, balról jobbra számozva 
#NET "sw<7>" LOC = "P47"; 
#NET "sw<6>" LOC = "P48";
#NET "sw<5>" LOC = "P69"; 
^{\circ} #NET "sw<4>" LOC = "P78";
^{\circ} #NET "sw<3>" LOC = "P84";
#NET "sw<2>" LOC = "P89"; 
#NET "sw<1>" LOC = "P95"; 
#NET "sw<0>" LOC = "P101";
# 8 LED, balról jobbra számozva 
#NET "ld<7>" LOC = "P43"; 
#NET "ld<6>" LOC = "P50"; 
#NET "ld<5>" LOC = "P51"; 
#NET "ld<4>" LOC = "P52"; 
#NET "ld<3>" LOC = "P53"; 
#NET "ld<2>" LOC = "P54"; 
#NET "ld<1>" LOC = "P58"; 
#NET "ld<0>" LOC = "P59"; 
# 4 digites kijelző aktív ALACSONY szegmens vezérlő jelei 
# Ugyanezeket a lábakat használjuk a 7x5 matrix kijelző sorainak 
# vezérlésére is, a row<i> = seg<i>, megfeleltetéssel,
# ahol 0<=i<=6 és a felső sort jelöli a 0 index 
                                # --- 0 ---#NET "seg_n<7>" LOC = "P34"; #7 | | 
#NET "seg<sup>-</sup>n<6>" LOC = "P33"; #6 5 1
\#NET \text{ "seq} \text{ "n<5>} \text{ "} \text{ LOC} = \text{ "P32";} \#5 |
\#NET "seg n<4>" LOC = "P31"; \#4 --6--
\#NET \text{ "seq} \text{ n} < 3 > \text{ "} \text{ LOC} = \text{ "P21" ; } \#3 |
#NET "seg<sup>-</sup>n<2>" LOC = "P20"; #2 4 2
\#NET "seg_n<1>" LOC = "P17"; \#1 | |
#NET "seg_n<0>" LOC = "P16"; #0 --3-- 7 <- tizedes pont
```
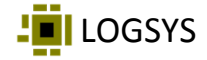

```
# 4 digites kijelző aktív ALACSONY digit kiválasztó jelei, balról jobbra 
#NET "dig_n<3>" LOC = "P22"; 
#NET "dig_n<2>" LOC = "P26"; 
#NET "dig_n<1>" LOC = "P35"; 
#NET "dig_n<0>" LOC = "P40"; 
# A 7x5-ös mátrix aktív ALACSONY oszlop kiválasztó jelei, balról jobbra 
#NET "col_n<4>" LOC = "P8"; 
#NET "coln<3>" LOC = "P14";#NET "colnc2>" LOC = "P15";#NET "col'n<1>" LOC = "P25";#NET "col'n<0>" LOC = "P23";
# LOGSYS AIO bővítő csatlakozó (szemből nézve a 20 pólusú 
# csatlakozó nem használható pontjait x-el jelölve) 
   # ------------------------------------------------------- 
# | x |ai15|aio13|aio11|aio9 |aio7 |aio5 | 3V3 |GND | x | 
# ------------------------------------------------------- 
# | x |ai16|aio14|aio12|aio10|aio8 |aio6 |aio4 | 5V | x | 
   # ------------------------------------------------------- 
#NET "ai<16>" LOC = "P141" | PULLUP; #CSAK BEMENET 
#NET "ai<15>" LOC = "P6" | PULLUP; #CSAK BEMENET 
#NET "aio<14>" LOC = "P142" | PULLUP;
#NET "aio<13>" LOC = "P2" | PULLUP;
#NET "aio<12>" LOC = "P140" | PULLUP; 
#NET "aio<11>" LOC = "P3" | PULLUP; 
#NET "aio<10>" LOC = "P139" | PULLUP; 
#NET "aio<9>" LOC = "P4" | PULLUP;
#NET "aio<8>" LOC = "P135" | PULLUP; 
#NET "aio<7>" LOC = "P5" | PULLUP;
#NET "aio<6>" LOC = "P134" | PULLUP; 
                LOC = "P7" | PULLUP;#NET "aio<4>" LOC = "P132" | PULLUP; 
# LOGSYS BIO bővítő csatlakozó (szemből nézve a 20 pólusú 
# csatlakozó nem használható pontjait x-el jelölve) 
# ------------------------------------------------------- 
# | x |bi15|bio13|bio11|bio9 |bio7 |bio5 | 3V3 |GND | x | 
# ------------------------------------------------------- 
# | x |bi16|bio14|bio12|bio10|bio8 |bio6 |bio4 | 5V | x | 
# ------------------------------------------------------- 
#NET "bi<16>" LOC = "P111" | PULLUP; #CSAK BEMENET 
#NET "bi<15>" LOC = "P107" | PULLUP; #CSAK BEMENET 
#NET "bio<14>" LOC = "P113" | PULLUP;
#NET "bio<13>" LOC = "P112" | PULLUP;
#NET "bio<12>" LOC = "P131" | PULLUP; 
*NET "bio<11>" LOC = "P130" | PULLUP;
*NET "bio<10>" LOC = "P126" | PULLUP;
\begin{array}{ll}\n\text{HNET} & \text{block 9} \\
\text{HNET} & \text{block 9} \\
\text{HNET} & \text{block 8} \\
\text{H1} & \text{H1} \\
\text{H1} & \text{H1} \\
\text{H1} & \text{H1} \\
\text{H1} & \text{H1} \\
\text{H1} & \text{H1} \\
\text{H1} & \text{H1} \\
\text{H1} & \text{H1} \\
\text{H1} & \text{H1} \\
\text{H1} & \text{H1} \\
\text{H1} & \text{H1} \\
\#NET "bio<8>" LOC = "P124" | PULLUP; 
#NET "bio<7>" LOC = "P123" | PULLUP; 
#NET "bio<6>" LOC = "P122" | PULLUP; 
#NET "bio<5>" LOC = "P117" | PULLUP; 
#NET "bio<4>" LOC = "P116" | PULLUP;
```
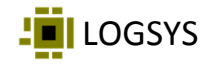

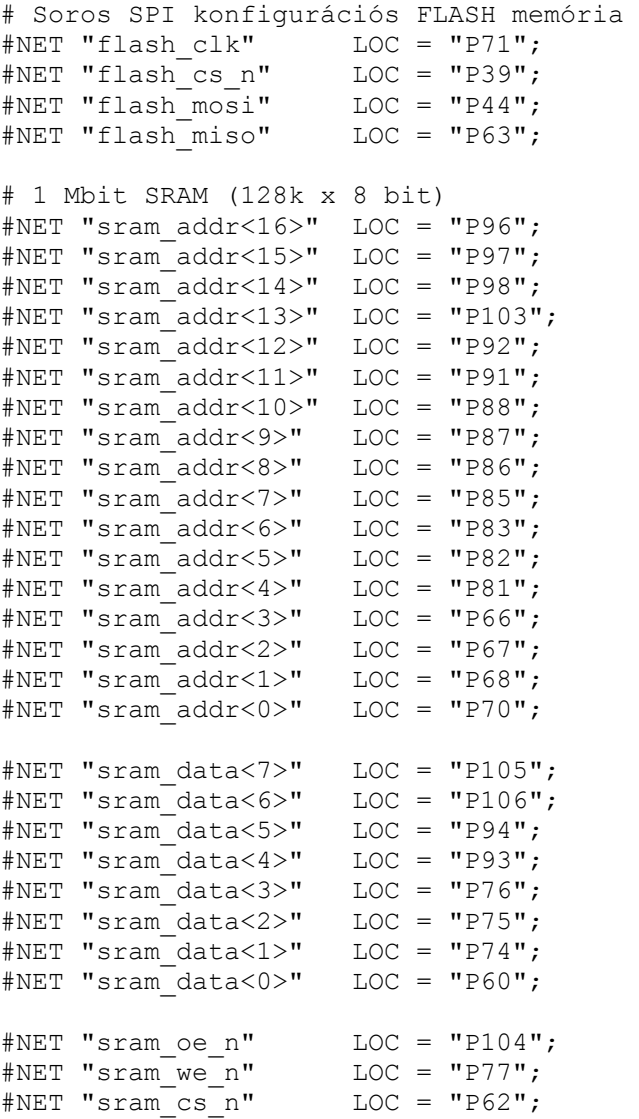

## <span id="page-17-0"></span>**Változások a dokumentumban**

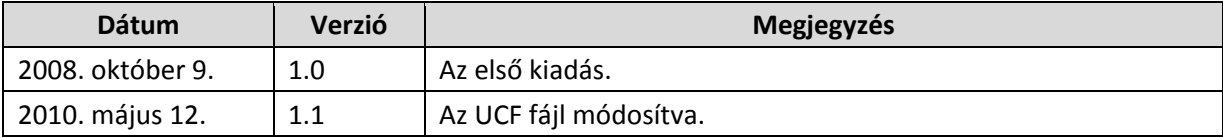